# **[BAOJIE](https://xn--80abhh4be6b.xn--p1ai/radio/racija-baojie-bj-318) BJ-318**

# **Инструкция по эксплуатации**

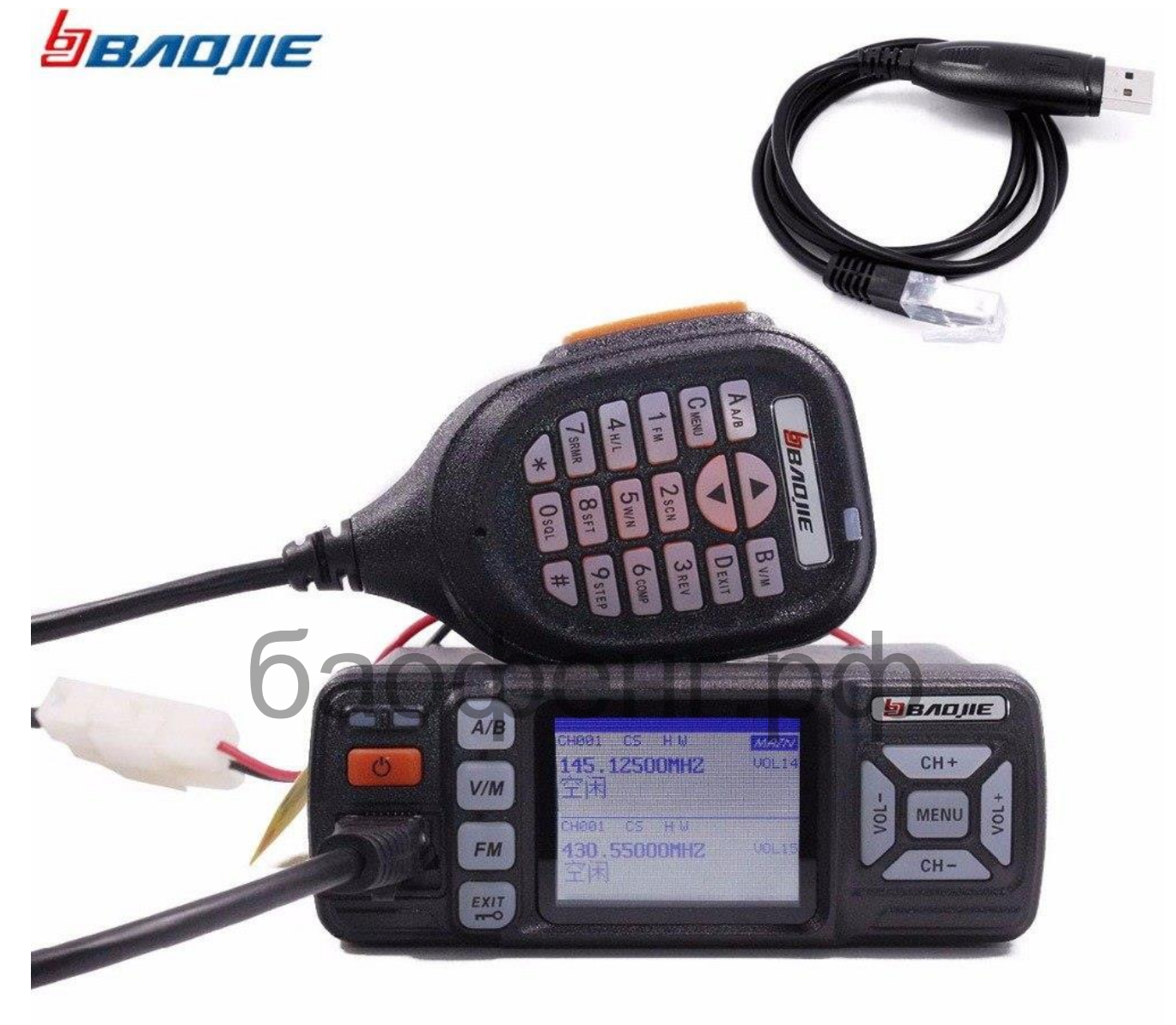

## **Панель управления**

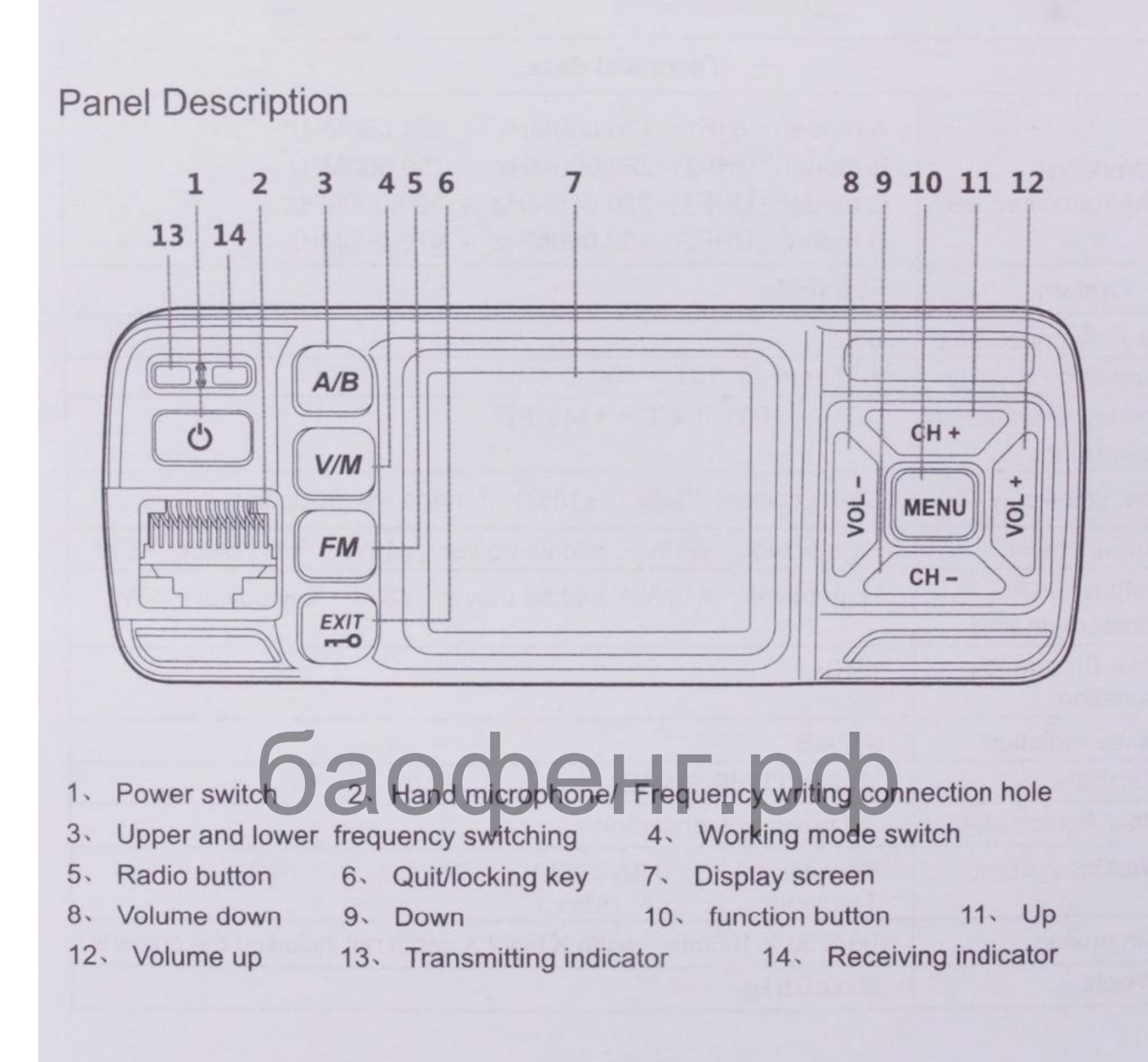

- 1. Клавиша включение радиостанции **«ON/OFF».**
- 2. Гнездо, для подключения микрофонной гарнитуры.
- 3. Выбор приёмника, активного на передачу: **«A или B».**
- 4. Переключение режимов станции: **«V/M»** (частотный/канальный).
- 5. Включение приёма FM-радио.
- 6. Блокировка кнопок управления, а так же функция **«EXIT».**
- 7. Дисплей.
- 8. Уменьшение громкости динамика «**VOL - ».**
- 9. Уменьшение номера канала или частоты **«CH - ».**
- 10. Функция вход в **"MENU".**
- 11. Увеличение номера канала или частоты **«CH - ».**
- 12. Увеличение громкости динамика. **«VOL + ».**
- 13. Индикатор сигнала приема «**RX».**
- 14. Индикатор сигнала приема «**TX».**

# **Микрофонная гарнитура**

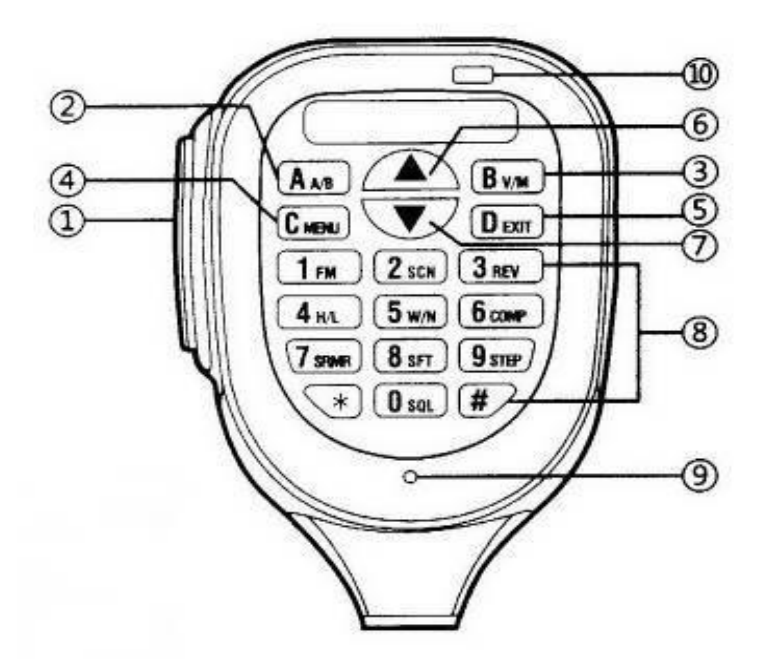

- **1.**Кнопка **"PTT"** выход на передачу. 1. Кнопка "РТТ" - выход на передачу **Мария (1994)**
- 
- **3.**Переключение режимов станции: **«V/M»** (частотный/канальный).
- **4.**Вход в меню настроек **«MENU».**
- **5.**Выход из меню **«EXIT».**
- **6.**Увеличение номера канала или частоты **«CH - ».**
- **7.**Уменьшение номера канала или частоты **«CH + ».**
- **8.**Клавиатура.
- **9.**Микрофон.
- **10.** Индикатор передачи **«TX».**

# **Функции кнопок управления**

**[PTT]** Клавиша работы, на передачу. *Примечание:* Без антенны на тангенту, не нажимать.

# **[A/B]** Кнопка выбора приёмника: **A или B**

На экране появляется значок, напротив выбранного приёмника**.** 

# **[V/M] Кнопка выбора режима станции**

При нажатиях происходит последовательная смена режимов:

- **1.** *Частотный*  отображается произвольно установленная ранее частота.
- **2.** *Канальный*  отображается частота запрограммированного канала.
- **3.** *Канальный*  отображается название канала, установленное через компьютер.

## **Обозначение символов на дисплее**

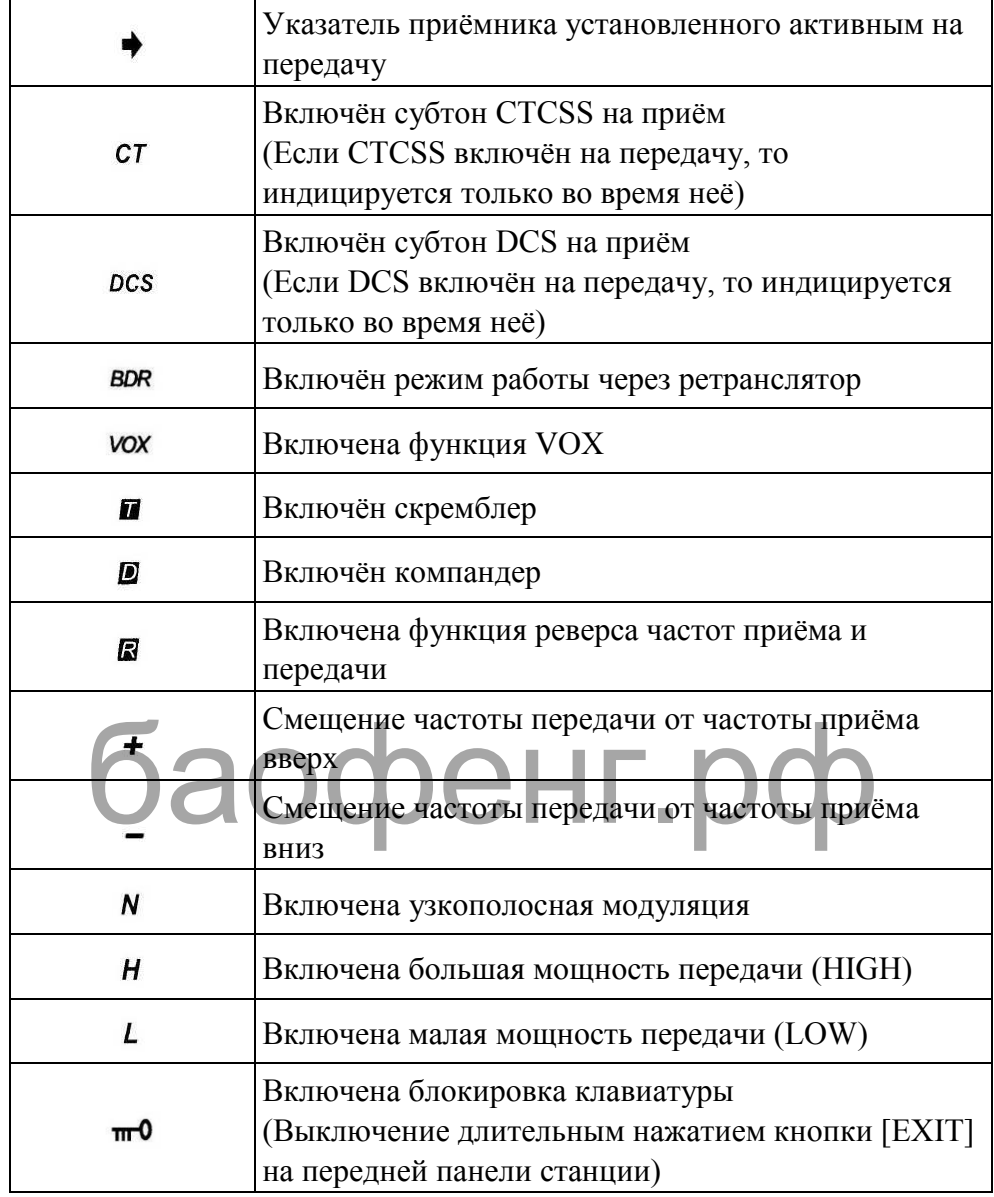

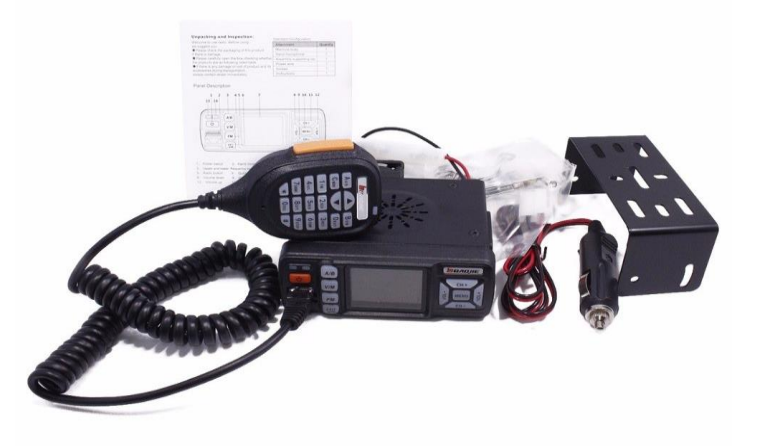

## **[MENU] Функциональная кнопка.**

1. Используется, для входа в меню и изменения параметров настроек.

2. Используется, для выхода из режима сканирования.

#### **[EXIT] Используется, для выхода из меню настроек.**

## **[▼][▲] Клавиши вверх вниз.**

В частотном режиме, изменяют частоту выбранного приёмника с шагом установленным в меню **16 STE**. (25 кГц).

В канальном режиме, меняют номер канала выбранного приёмника. При длительном нажатии происходит постоянный перебор частоты или каналов.

В режиме меню, нажатием осуществляется переход от одного пункта меню к другому, а так же изменение текущего значения выбранного пункта.

В режиме сканирования, кратковременное нажатие меняет направление сканирования.

Во время передачи, нажатие выдаёт в эфир тон установленный, в пункте меню **27 TONE**, необходимый для открытия некоторых репитеров.

## **Режимы работы радиостанции**

#### **Частотный режим «VFO»**

В частотном режиме, частота приёма-передачи задаётся вручную с клавиатуры цифровыми кнопками, либо нажатием кнопок **[▼][▲]**, при этом, частота изменяется с шагом установленном в пункте меню **16 STE**. м режиме, частота приема-передачи задается вручитель.<br>опками, либо нажатием кнопок [  $\nabla$  ][  $\triangle$  ], при этом.<br>агом установленном в пункте меню 16 STE.

## **Канальный режим «MEM»**

В канальном режиме, используются частоты, предварительно сохранённые в ячейках памяти трансивера с помощью компьютера или прямым вводом с клавиатуры.

Всего в трансивере имеется по 128 ячеек памяти на каждый из приёмников.

В канальном режиме, на экране в основном поле отображается частота или имя канала.

Желаемый режим отображения выбирается кнопкой **[V/M]**.

В дополнительном поле, справа меньшими цифрами, отображается номер ячейки памяти. Выбор желаемой ячейки памяти, производится перебором с помощью кнопок **[▼][▲]**.

#### **Перевод трансивера в частотный или канальный режимы «V/M»**

Перевод трансивера в желаемый режим, производится нажатием кнопки **[V/M]** на трансивере или гарнитуре, при этом происходит последовательная смена режимов:

- 1. **Частотный** отображается произвольно установленная ранее частота.
- **2.** *Канальный* отображается частота запрограммированного канала.
- **3.** *Канальный*  отображается название канала.

# **Изменение мощности передатчика [H/L].**

**Внимание!** Функция работает, только в частотном режиме.

# **Изменение выходной мощности радиостанции «HIGH/LOW»**

- **1.** Выбрать необходимый приёмник **[АВ].**
- **2.** Нажать кнопку **[MENU].**
- **3.** Далее нажать кнопку **[H/L].**
- **4.** Кнопками **[▼][▲]** выбрать желаемое значение:

*"HIGH"* - мощность **25W**.

*"MIG"*- мощность **10W.**

*"LOW"* - мощность **5W**.

**5.** Сохранить выбор нажатием кнопки **[MENU]**.

На экране появится индикатор **"***L***"** или **"***H***"** соответственно, индикации мощности **"MIG"** нет.

# **Изменение ширины модуляции «W/N»**

*Внимание!* Функция работает, только в частотном режиме. Выбрать необходимый приёмник, нажать кнопку **[MENU]**, затем кнопку **[W/N]**. Кнопками **[▼][▲]** выбрать желаемое значение: HRIMS paodraci, 10560 B 4acro Hom Dearine. BBC<br>ать кнопку [MENU], затем кнопку [W/N]. Кнопкар

*"WIDE"* - широкополосная.

*"NARR"* - узкополосная.

Сохранить выбор нажатием кнопки **[MENU]**. При выборе узкополосной модуляции, на экране появится индикатор **"***N***"**.

# **Включение компандера «COMP»**

*Внимание!* Функция работает только в частотном режиме. Выбрать необходимый приёмник, нажать кнопку **[MENU]**, затем кнопку **[COMP]**. Кнопками **[▼][▲]** выбрать желаемое значение:

*"ON"*- компандер включён.

*"OFF"* - компандер выключен.

Сохранить выбор нажатием кнопки **[MENU]**. При включённом компандере на экране появится индикатор **"***D***"**.

# **Включение скремблера «SRMR»**

*Внимание!* Функция работает только в частотном режиме. Выбрать необходимый приёмник, нажать кнопку **[MENU]** затем кнопку **[SRMR]**. Кнопками **[▼][▲]** выбрать желаемое значение:

*"ON"* - скремблер включён.

*"OFF"* - скремблер выключен.

Сохранить выбор нажатием кнопки **[MENU]**. При включённом скремблере на экране появится индикатор **"***T***".**

## **Установка направления сдвига частоты передачи «SFT»**

**Внимание!** Функция работает только в частотном режиме. Выбрать необходимый приёмник, нажать кнопку **[MENU],** затем кнопку **[SFT]**.

Кнопками **[▼][▲]** выбрать желаемое значение:

*"+"* - частота передачи будет выше частоты приёма.

 *"-"* - частота передачи будет ниже частоты приёма.

*"OFF"* - сдвига нет.

Сохранить выбор нажатием кнопки **[MENU]**.

При установке сдвига, на экране появится индикатор **"+"** или **"-"**  соответственно. Значение сдвига устанавливается в меню **15 OFF SET**.

## **Изменение шага перехода по частоте «STEP»**

*Внимание!* Функция работает только в частотном режиме. Выбрать необходимый приёмник, нажать кнопку **[MENU]** затем кнопку **[STEP]**.

Кнопками **[▼][▲]** выбрать желаемое значение: 2,5кГц/5кГц/6,5кГц/10кГц/12,5кГц/**25кГц**/50кГц. Сохранить выбор нажатием кнопки **[MENU]**. **OP HARATHEM RHOTIKH [MENU].** 

# **Быстрый реверс частот приёма и передачи «REV»**

Выбрать необходимый приёмник, нажать кнопку **[MENU]** затем кнопку **[REV]**. При включении режима реверса, на экране появится значок **"***R***".** 

Для отключения реверса, повторно нажать кнопку **[MENU]** и затем кнопку **[REV]**.

*Примечание***:** Реверс включается даже при одинаковых частотах приёма и передачи.

# **Включение FM-радио «FM»**

Нажать кнопку **[MENU]** затем кнопку **[FM]**. Нажать одну из кнопок **[▼][▲]**, запустится перебор частот, который остановится при нахождении первой FMстанции. Для перенастройки на следующую по частоте FM-станцию, снова нажать **[▼][▲]**.

Приём FM-станции прекращается, если на одном из основных приёмников появляется сигнал. Приём FM-станции возобновляется через несколько секунд после пропажи сигнала на основных приёмниках.

Выключение приёма FM-станции, производится нажатием кнопки **[EXIT]**.

#### **Установка порога открытия шумоподавителя «SQL»**

Выбрать необходимый приёмник, нажать кнопку **[MENU]** затем кнопку **[SQL]**. Кнопками **[▼][▲]** выбрать желаемое значение от **SQ 0** до **SQ 9**

Чем меньше значение, тем трансивер "чувствительней". Шумоподавитель полностью отключается, при значении - **SQ 0**.

#### **Сканирование каналов «SCAN»**

В канальном режиме нажать кнопку **[MENU]** затем кнопку **[SCN]**. Запустится перебор каналов в сторону увеличения номера канала. Кнопками **[▼][▲]** можно на ходу менять "направление" сканирования.

Сканирование останавливается на канале, в котором присутствует сигнал и продолжается если сигнал прекращается.

Принудительно продолжить сканирование можно нажатием одной из кнопок **[▼][▲]**. Остановка сканирования производится кнопкой **[EXIT]**.

#### **Сканирование частот «SCN»**

В частотном режиме нажать кнопку **[MENU]** затем кнопку **[SCN]**. Запустится перебор частот в сторону увеличения с шагом установленным в меню **16 STE**.

Кнопками **[▼][▲]** можно менять "направление" сканирования.

Сканирование останавливается на частоте имеющей сигнал и продолжается если сигнал прекращается.

Принудительно продолжить сканирование можно нажатием одной из кнопок<br>▲ ]. Остановка сканирования производится кнопкой [EXIT]. **[▼][▲]**. Остановка сканирования производится кнопкой **[EXIT]**.

#### **Блокировка кнопок «EXIT»**

Для блокировки, необходимо длительно нажать кнопку **[EXIT]**. Данная функция работает, при нажатии кнопки **[EXIT]** только на передней панели трансивера. Для разблокировки, повторить то же действие.

*Примечание.* При включённой блокировке, остаётся активной только клавиша **[PTT]**.

#### **Сохранение частоты в ячейку памяти «MEM»**

Выбрать приёмник и установить желаемую частоту приёма. Не забыть установить мощность и субтоны, при необходимости установить направление и величину сдвига частоты передачи.

Войти в меню, нажав два раза кнопку **[MENU]**. Кнопками **[▼][▲]** выбрать пункт меню **17 CH-MEM**, подтвердить выбор нажатием **[MENU]**.

Кнопками **[▼][▲]** выбрать желаемую ячейку памяти, подтвердить выбор нажатием **[MENU]**.

На экране появится наборное поле **[- - - - - -]** для ввода названия канала.

Нажать **[#]** и кнопками **[▼][▲]** выбрать желаемое значение первого символа**.** 

Подтвердить выбор повторным нажатием **[#]** и продолжить набор следующих символов. По окончанию всего набора, нажать кнопку **[MENU]**.

## **Очистка ячейки памяти «DEL»**

Войти в меню, нажав два раза кнопку **[MENU]**. Кнопками **[▼][▲]** выбрать пункт меню **18 CH-DEL**, подтвердить выбор нажатием **[MENU]**.

Кнопками **[▼][▲]** выбрать желаемую ячейку памяти, подтвердить выбор нажатием **[MENU]**.

# **Работа с меню**

- 1. Для входа в меню, нажать кнопку **[MENU]** два раза, при этом на дисплее отобразится название пункта меню, а правее его номер.
- 2. Перейти к желаемому пункту меню с помощью кнопок **[▼][▲]**.
- 3. Для изменения выбранной опции, ещё раз нажать кнопку **[MENU]**, при этом, в строке появится текущее значение параметра.
- 4. Выбрать желаемое значение параметра с помощью кнопок **[▼][▲]** или набрать с помощью клавиатуры, если это значение цифровое.
- 5. Для сохранения введённого параметра ещё раз нажать кнопку **[MENU]**.
- 6. Выход из режима меню производится кнопкой **[EXIT]** или **[PTT].**

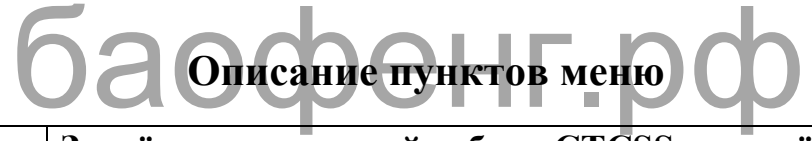

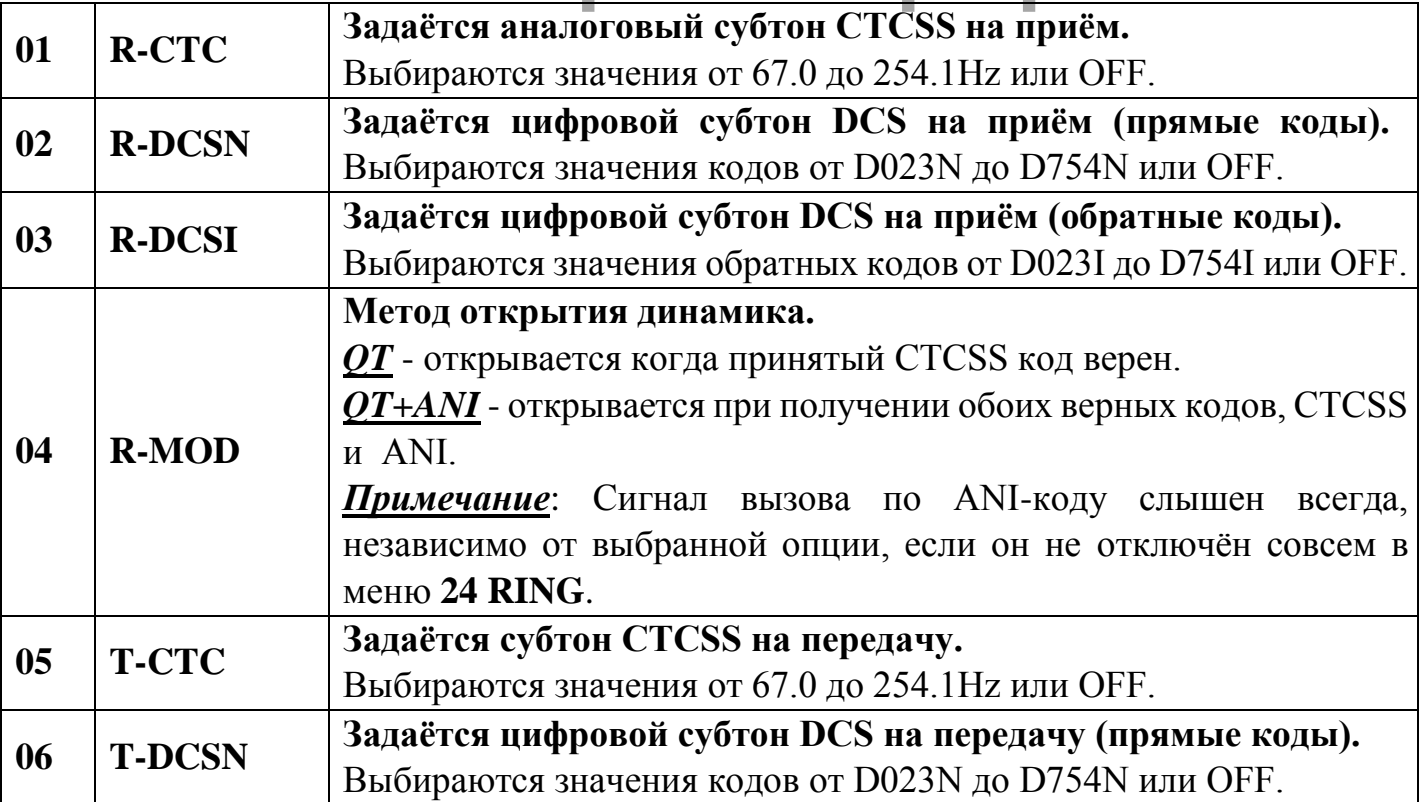

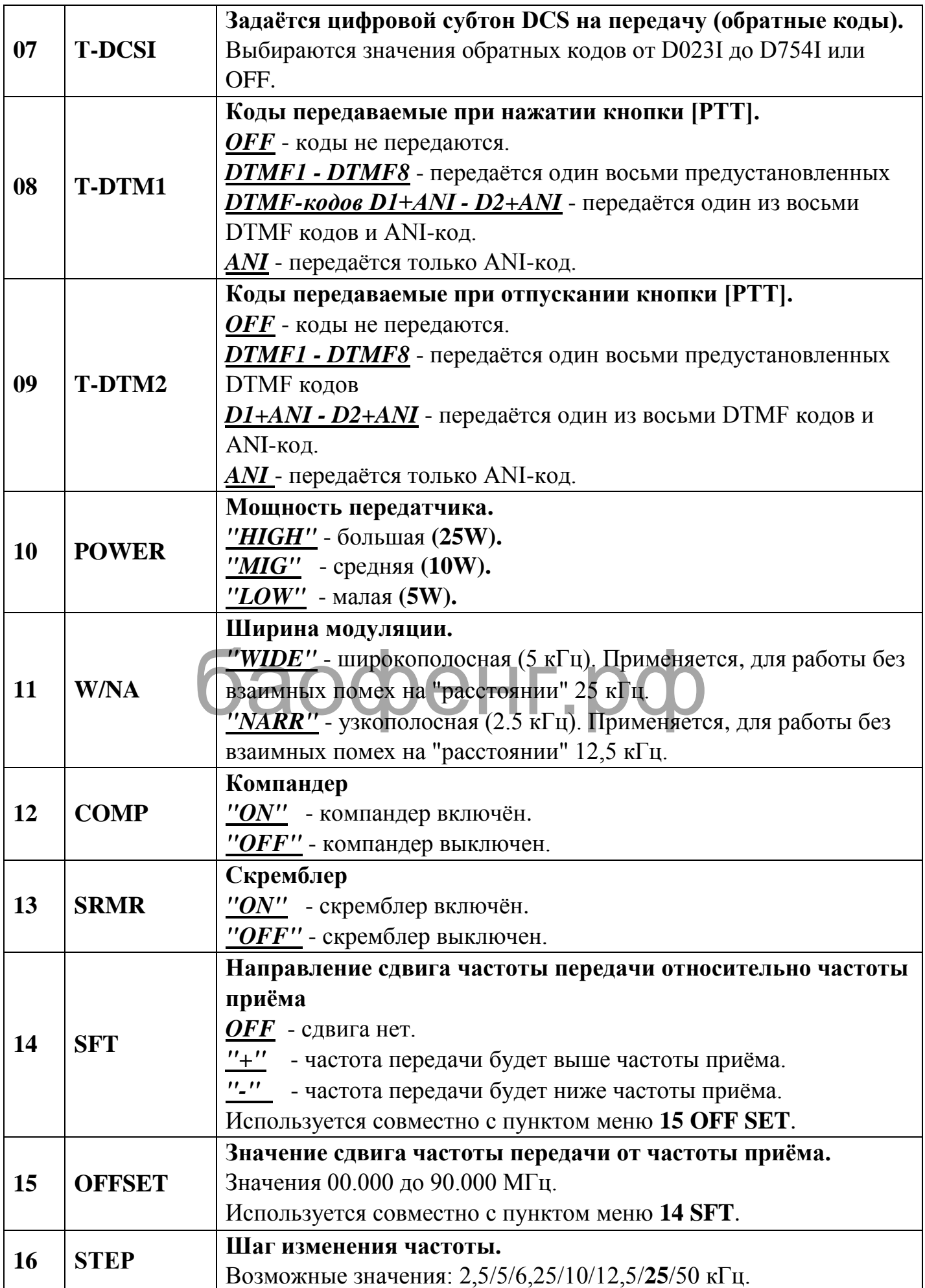

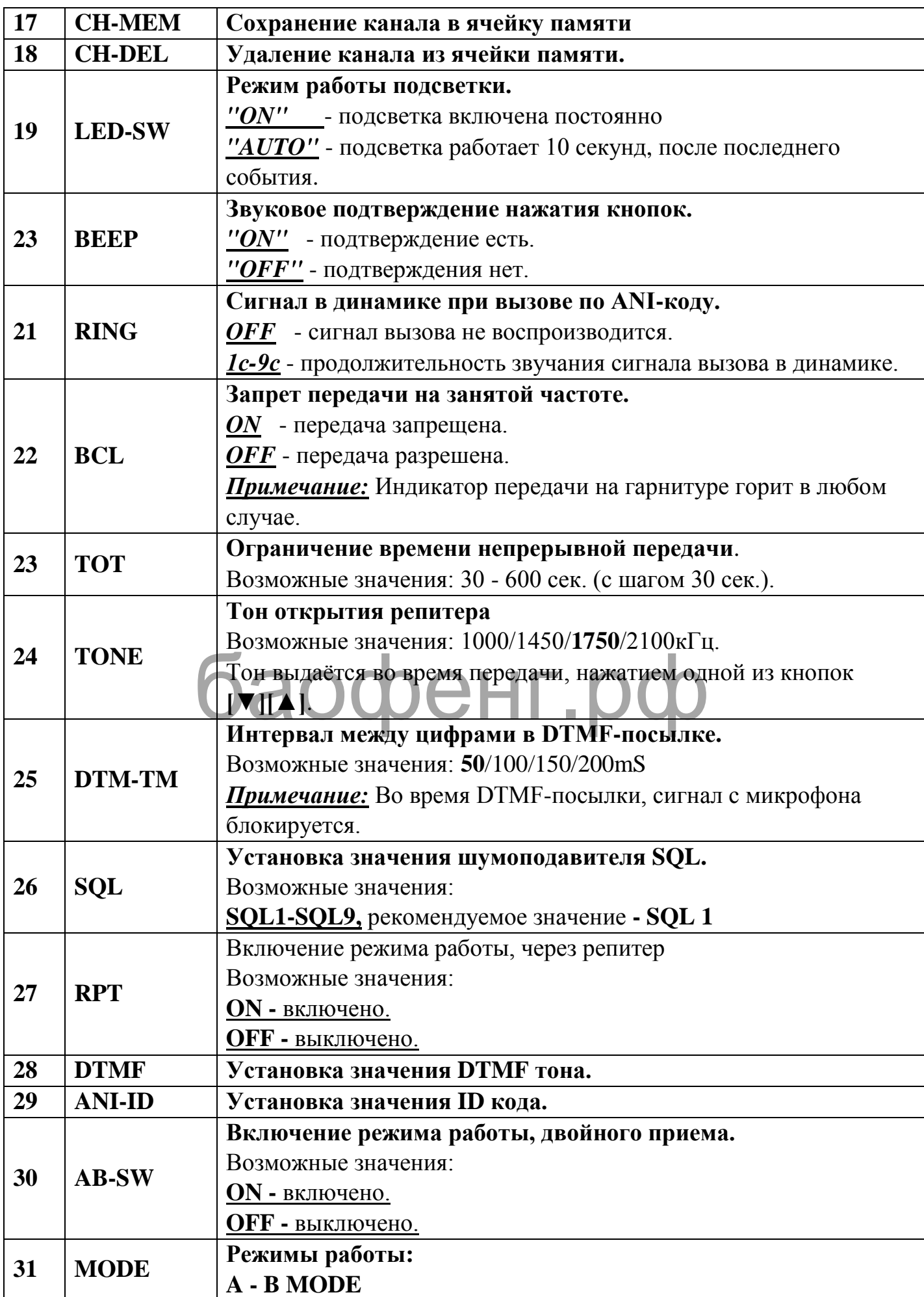

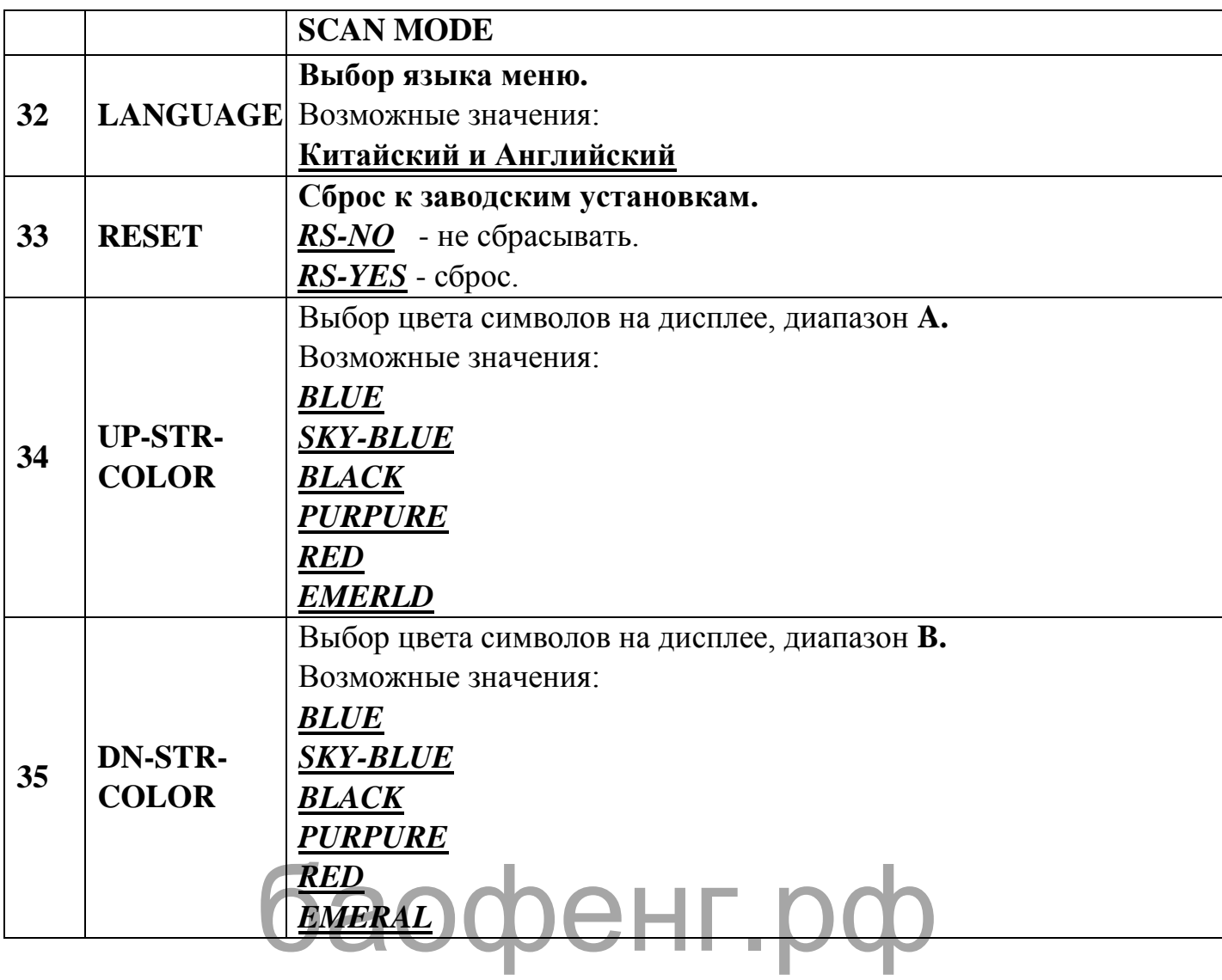

## **Персональный и групповой вызов**

Для работы с функциями необходимо:

- **1.** Выбрать в пункте меню **04 R-MOD,** опцию **"QT + ANI"** (метод открытия динамика).
- **2.** Установить время сигнала вызова по ANI-коду, в пункте меню **24 RING**.

## **Персональный вызов**

Нажать клавишу **[PTT]** и удерживая её набрать на клавиатуре ANI-код вызываемой станции. По окончанию набора, передать голосом необходимую информации.

## **Групповой вызов определённых станций**

Например, в группе имеются станции с ANI-кодами: **12345**, **12789**, **23888**. Можно сделать вызов только тех станций, у которых ANI-код начинается на **12**.

Для этого необходимо нажать клавишу **[PTT]** и набрать на клавиатуре **[1][2][\*][\*][\*]**.

При этом, вызов не прозвучит в станции с ANI-кодом начинающимся на **23**. Примечание. Звёздочкой **[\*]** можно заменить любые цифры кода, или даже все.

## **Дистанционное управление**

Предварительно необходимо запрограммировать коды управления, с помощью компьютера. В программе вкладка "**DTMF Groups**"

## **Рекомендуемые заводом установки.**

Длинна контрольных кодов может быть от 1 до 7 знаков.

Длинна кодов управления может быть от 3 до 5 знаков.

Код сброса, блокировки передачи, полной блокировки и мониторинга должен начинаться с "**#**". Мастер-код должен быть такой же, как и идентификационный.

#### **Пример рекомендуемых значений:**

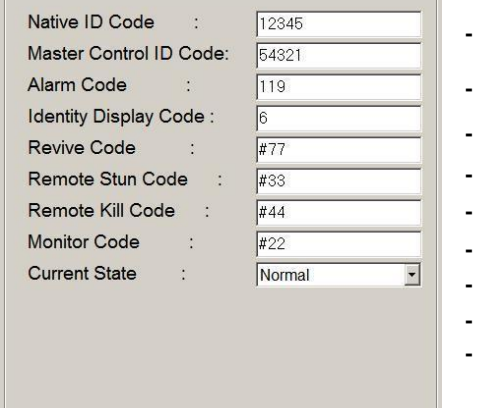

- **-** идентификационный код (ANI-код)
- **-** мастер-код управления
- **-** код тревоги
	- **-** отображение на дисплее принимаемого кода
- **-** код возврата в исходное состояние
- **-** код отключения передачи
	- **-** код отключения передачи и приёма
- **-** код активации мониторинга
	- **-** текущее состояние станции

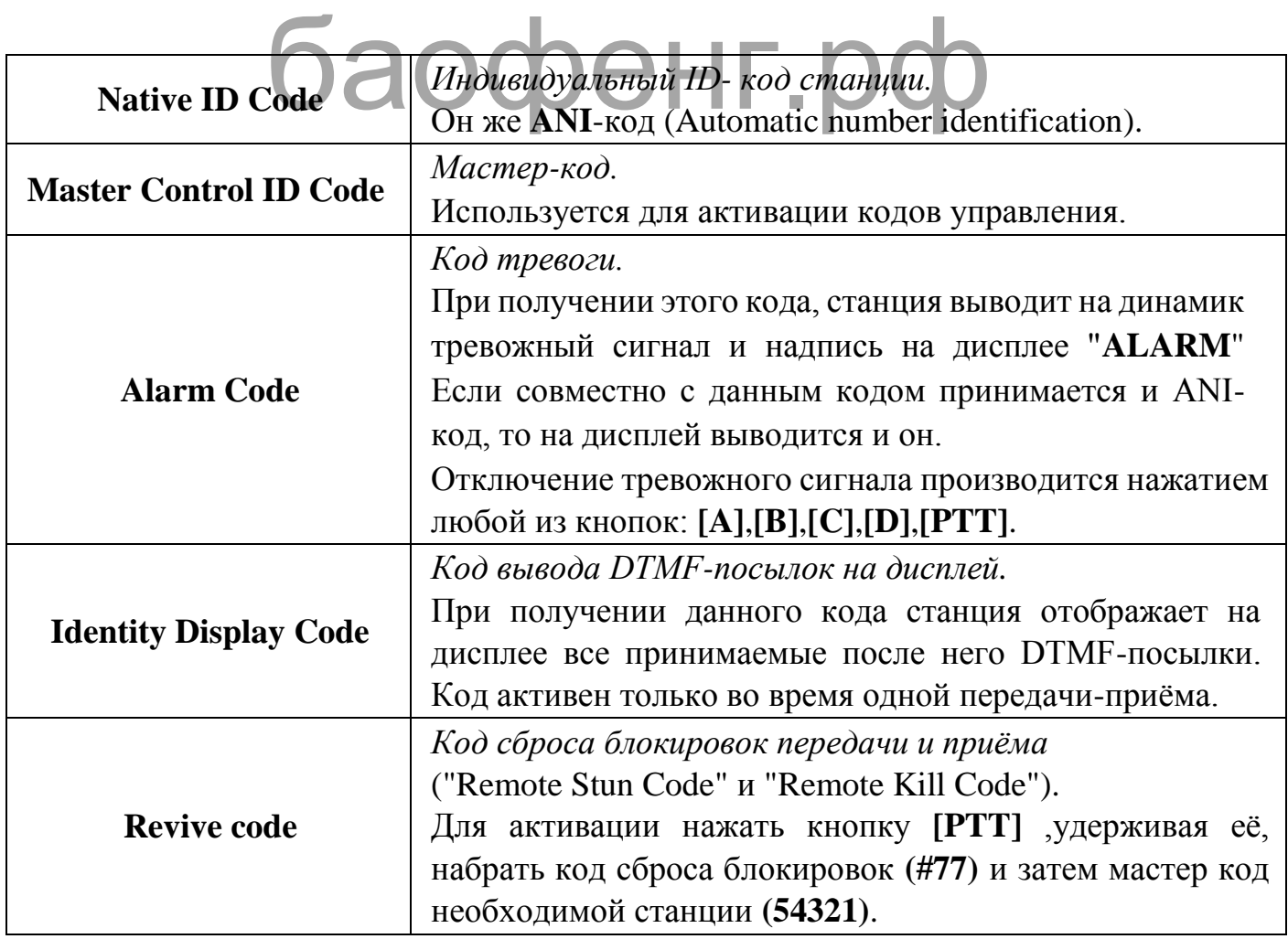

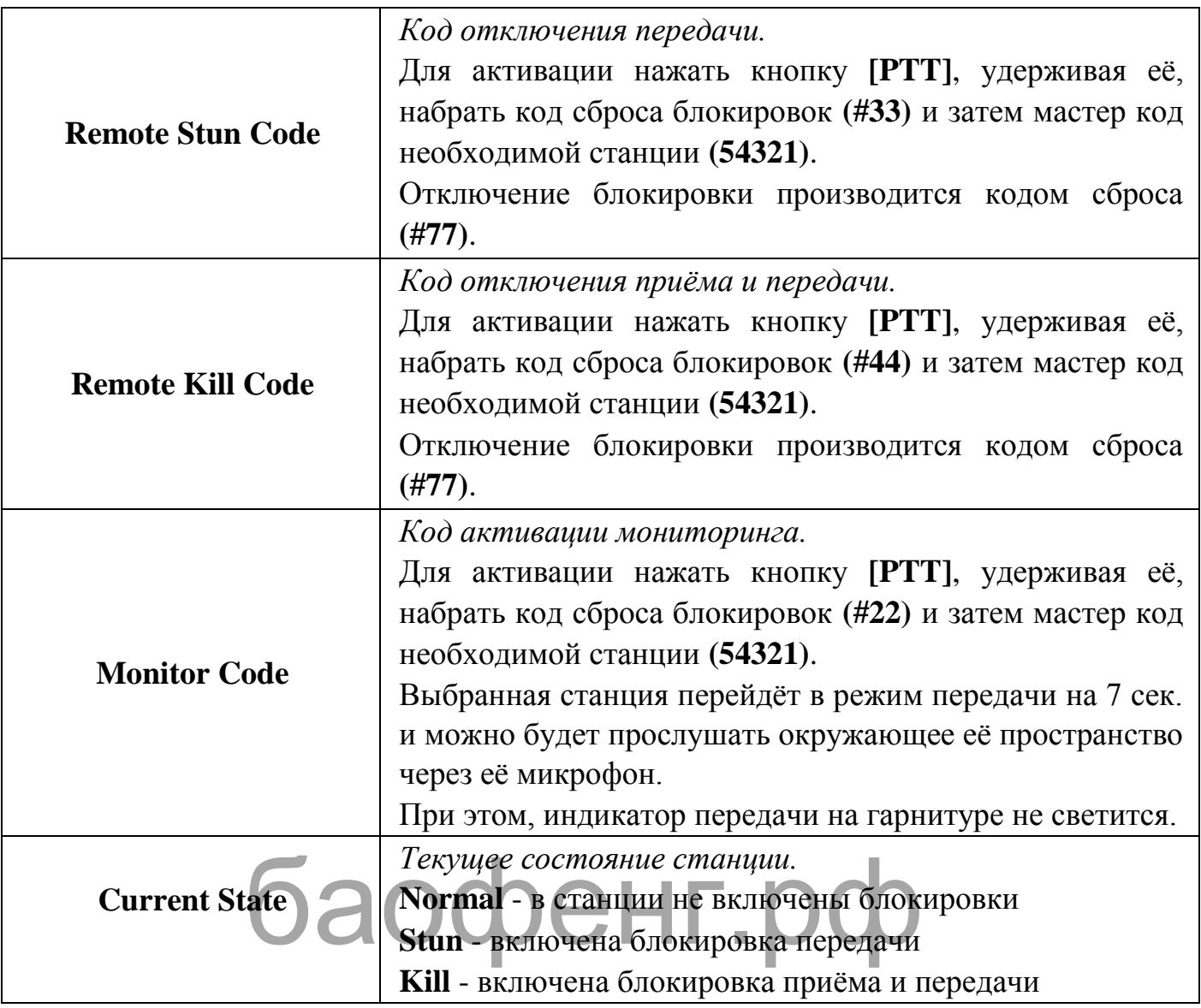

# **Технические параметры**

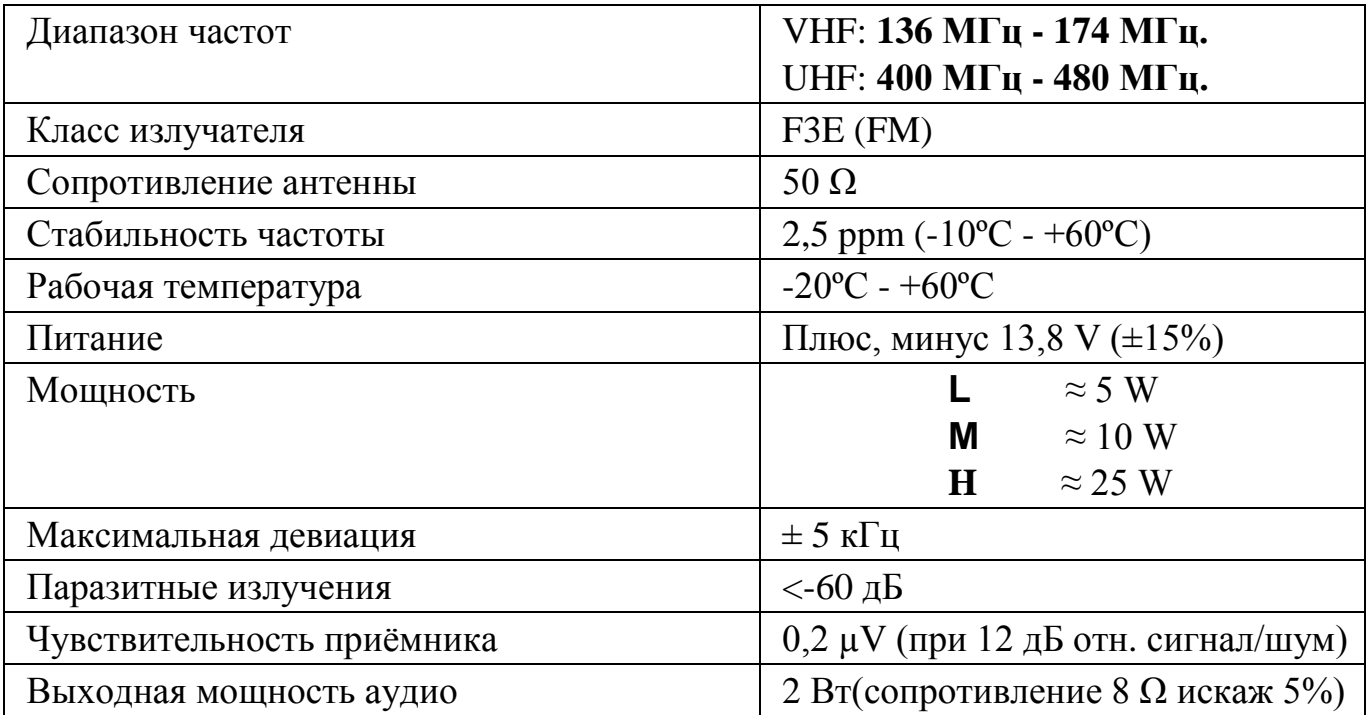

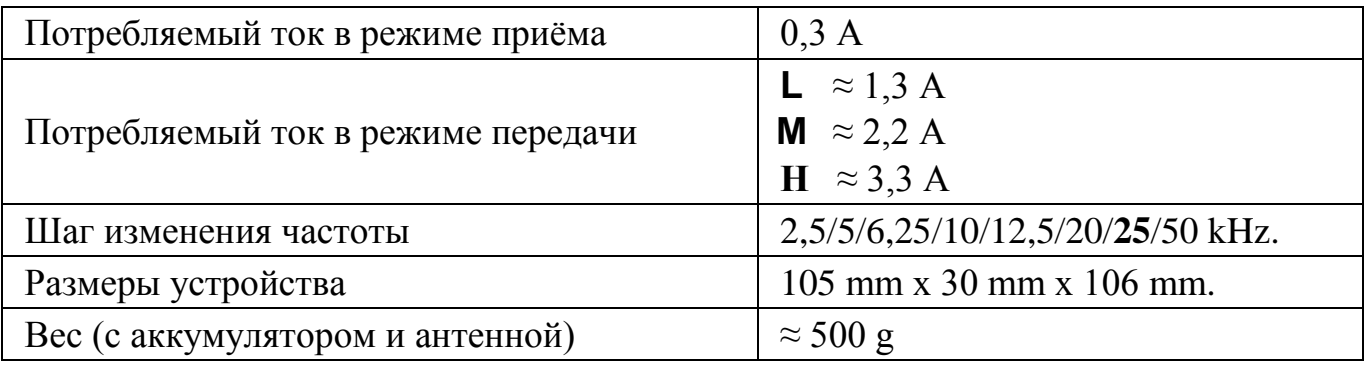

# **Дополнительная информация по субтонам Таблица CTCSS субтонов**

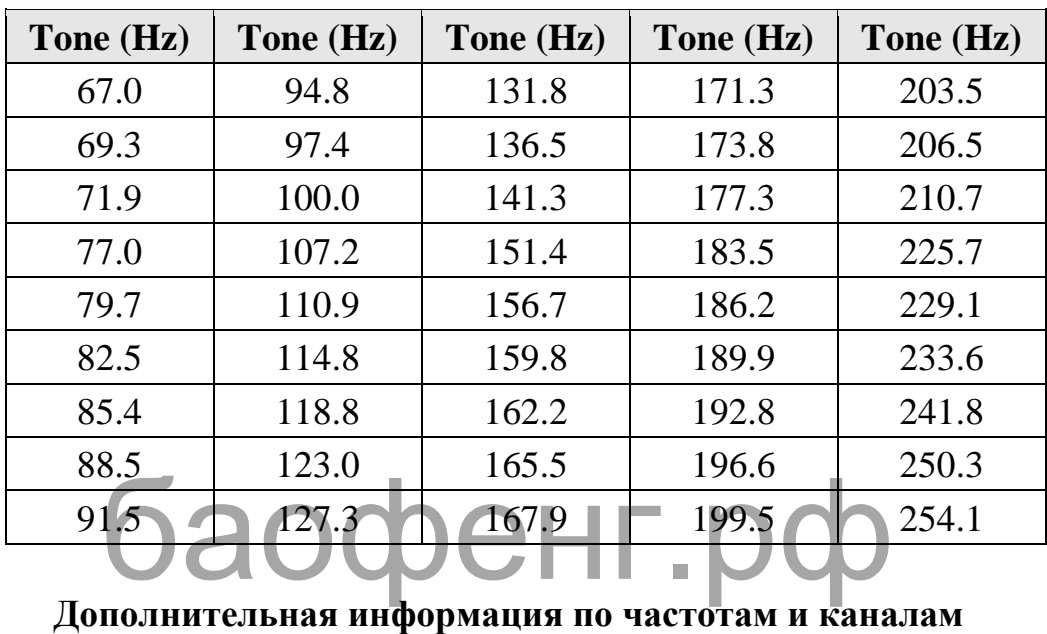

# **LPD диапазон (433-434 мГц)**

Разрешённая мощность - **10 мВт** *Разрешён в Европе и России* 

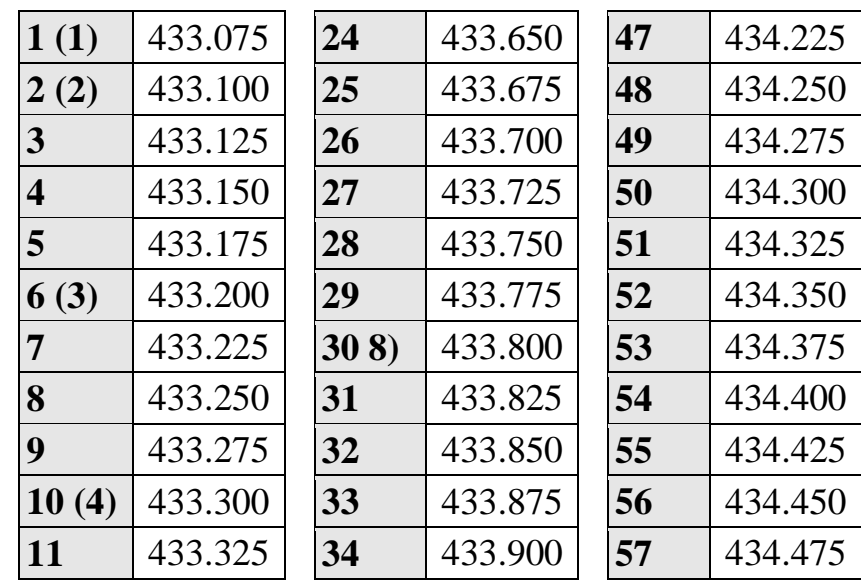

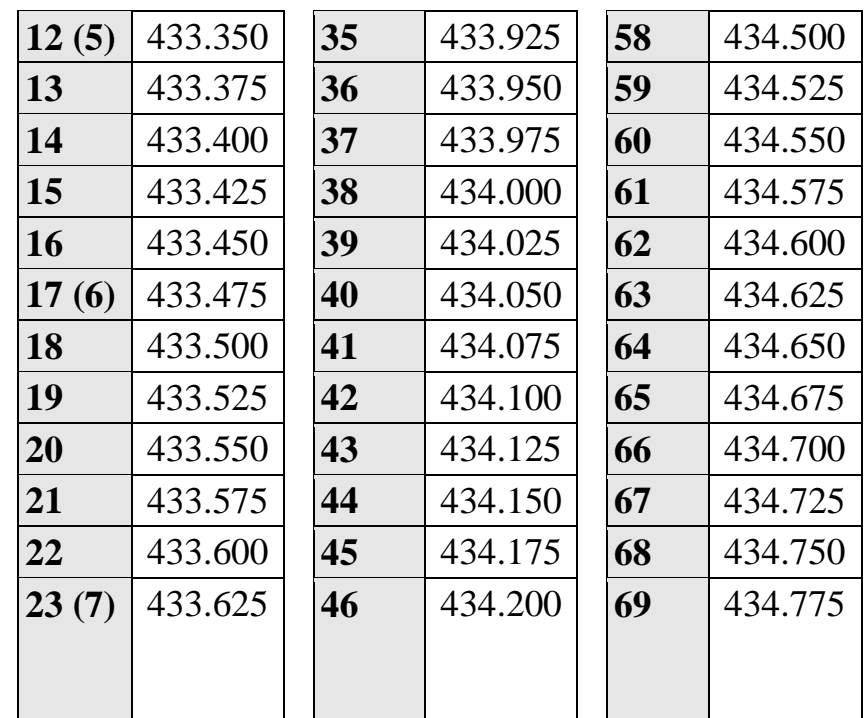

# **PMR диапазон (446 мГц)** Разрешённая мощность - **500 мВт** *Разрешён в Европе, США и России*

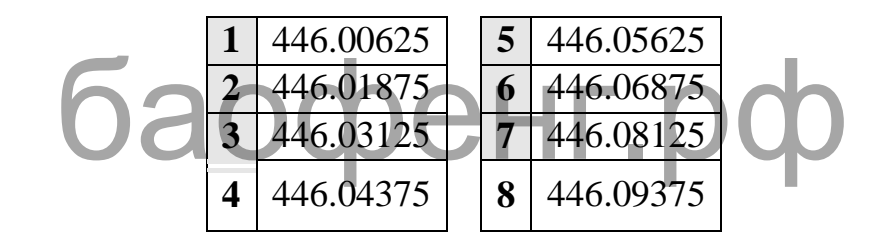

# **KDR диапазон (444 мГц)** Разрешённая мощность - **100 мВт**   *Разрешён только в Швеции*

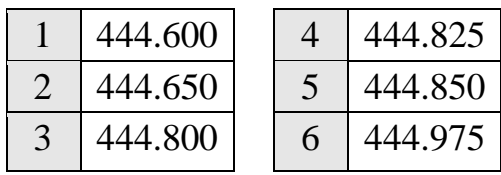

# **FRS диапазон (467 мГц)** Разрешённая мощность - **500 мВт** *Разрешён в Канаде и США*

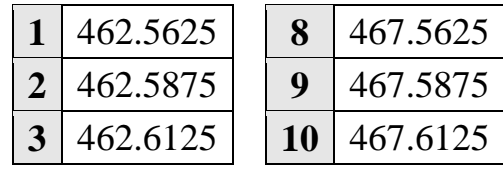

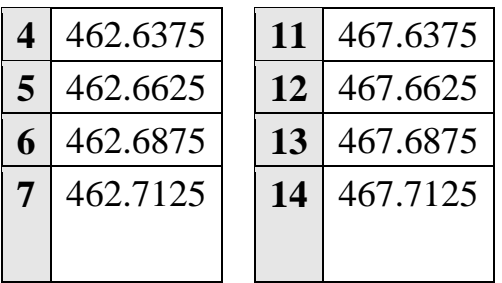

## **GMRS диапазон (462, 467 мГц)**

Разрешённая мощность от - **1 Вт** *Разрешён в Канаде и США* 

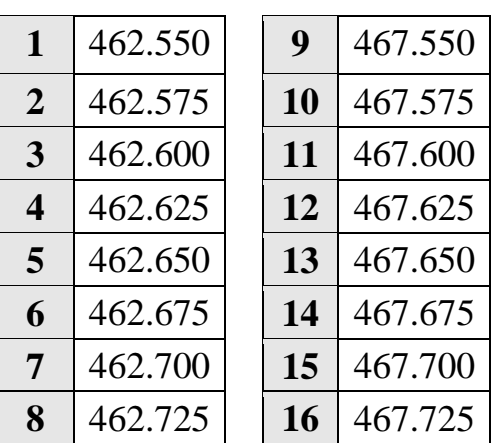

баофенг.рф